# Web Browser Guideance for PC Users

# Minimum Requirements for the London Metropolitan University e-Recruiting System

Version V4.0

### **Minimum system requirements in order to access e-Recruiting through a web browser are:**

**Operating System** - (Windows only) Windows 2000(SP2) or Windows 2003(SP2) or Windows XP (SP2) or Windows VISTA (SP1).

**Web Browser** - Microsoft Internet Explorer 6.0(SP1) – 9.0, Mozilla 1.7.13 or higher, Firefox 2.0 – 3.6 must be installed.

**Adobe Reader** - Adobe Reader X or higher must be installed.

**Hardware**: The recommendations of the browser manufacturer are valid.

### **Attention Users: If you are having Browser problems, please follow these guidelines**

#### **To check your browser settings:**

Open a browser. From the main menu, click **"Tools".**

Make sure that the **"Pop-up blocker"** is turned **off.**

Then click on **"Internet Options".**

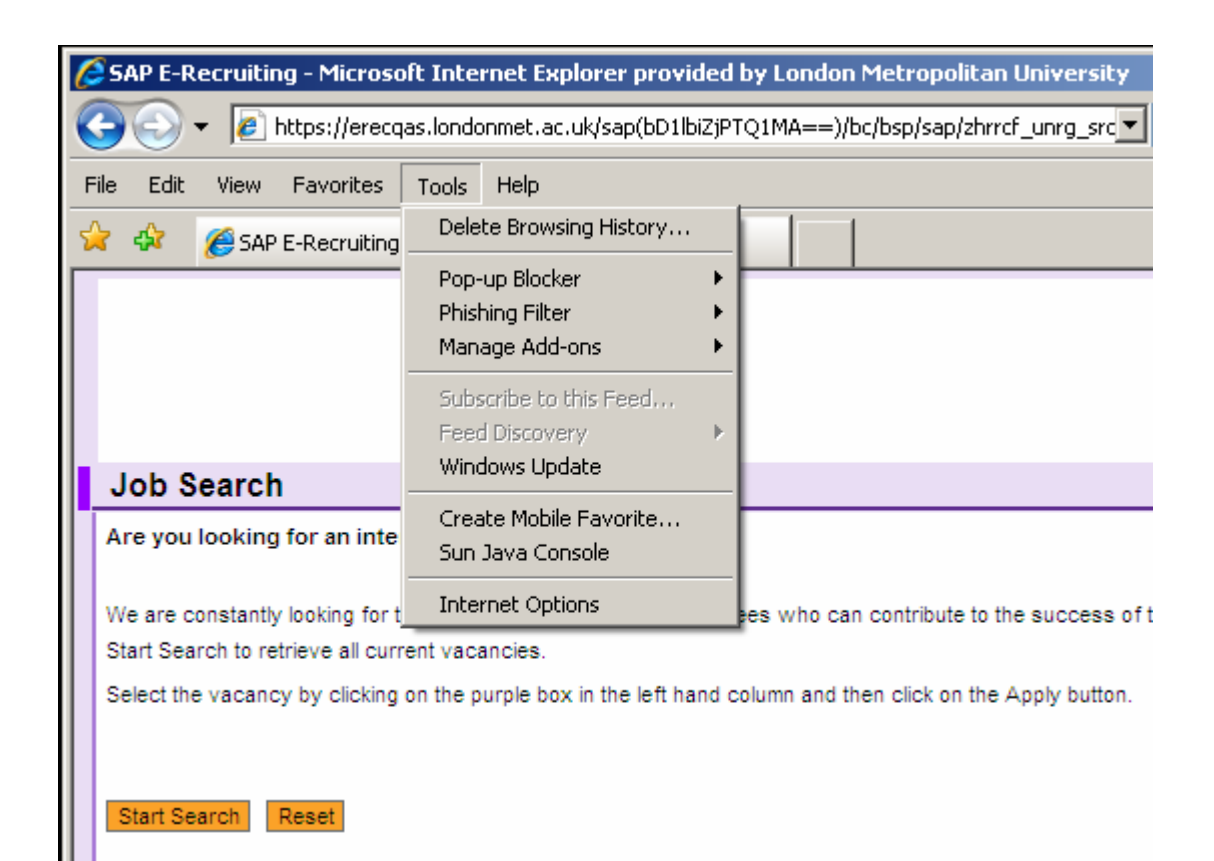

Click on the "**Advanced**" tab.

Under "**Browsing**" make sure that the "**Enable Install on Demand (Internet Explorer)**" box is **checked**. This enables the SAP components to install in IE.

*Please note that this option is only available on earlier versions of Internet Explorer. If it is not on the version you have, skip this and move on to the next page.*

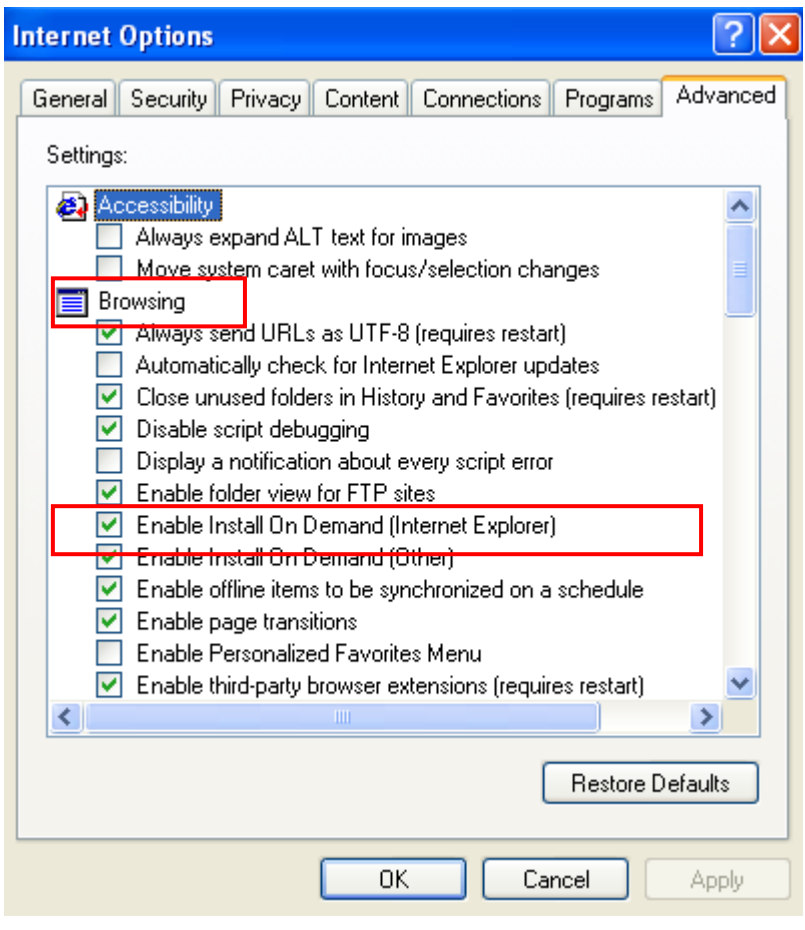

Under "**HTTP 1.1 settings**" **both checkboxes need to be unchecked**. If they are checked, uncheck them and then click "OK".

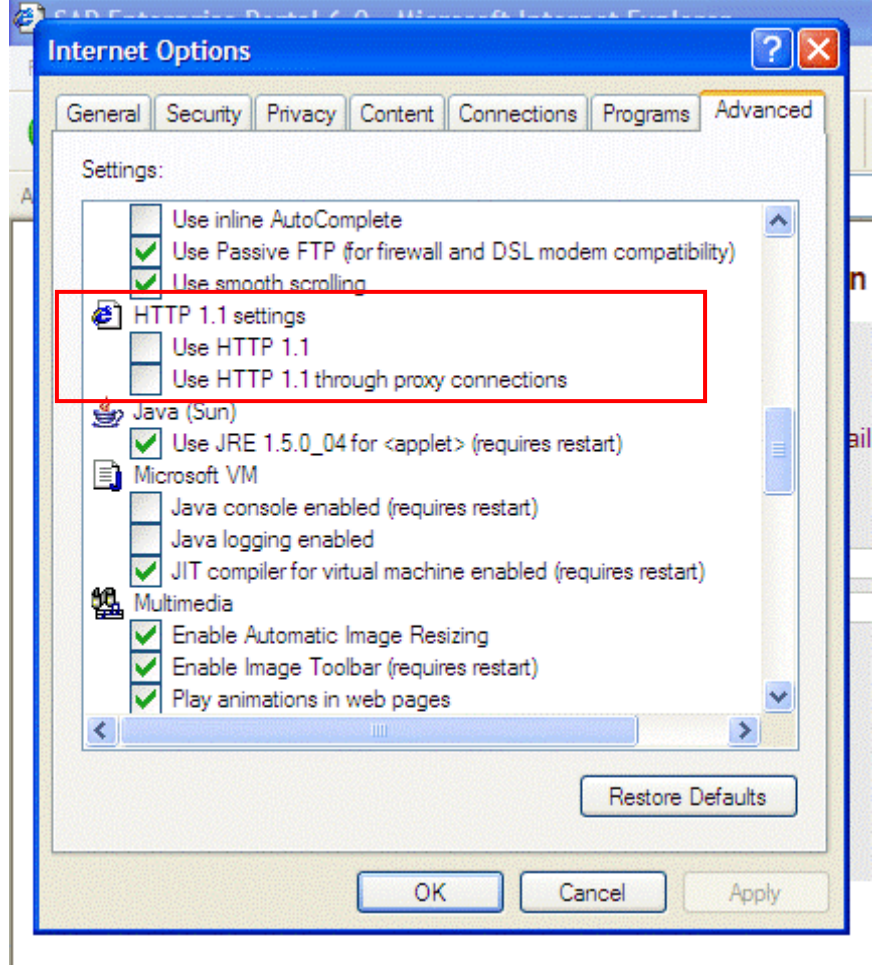

Under "**Security**", make sure that the "**Do not save encrypted pages to disk**" box is **un-checked**. This enables the SAP components to embed in Internet Explorer

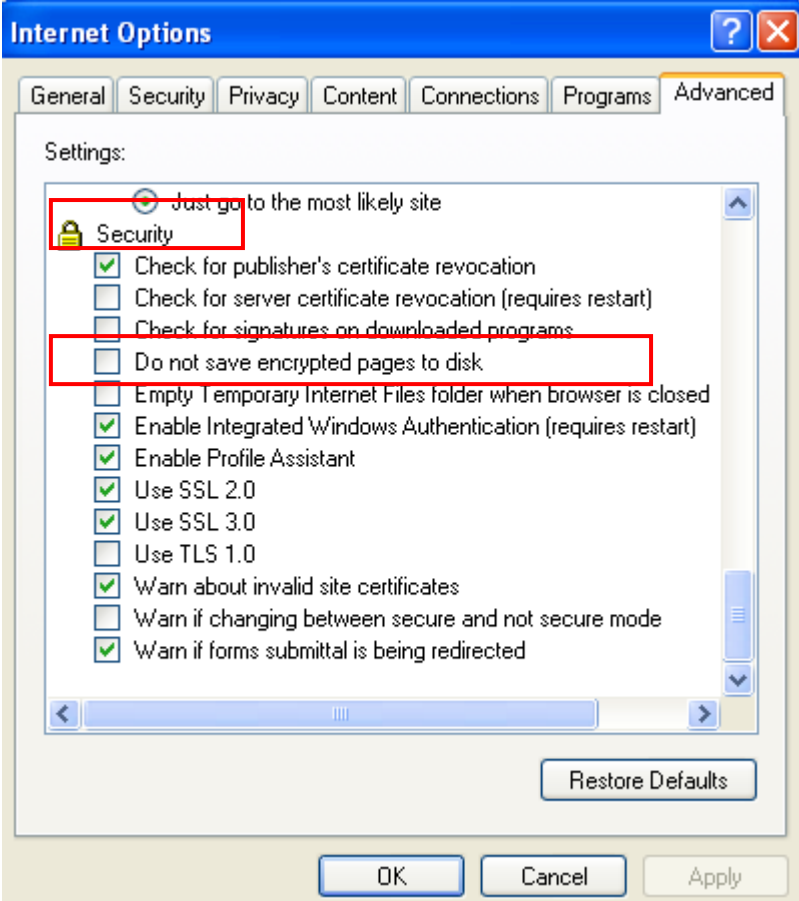

Close the browser and open a new browser.